## Синхронизация времени в ККТ

В УКМ 5 предусмотрен функционал автоматической синхронизации времени в ККТ и на кассе. Настройки выполняются на [кассовом сервере](http://ukm5-server/#login) по адресу: Магазин - Кассы выбрать необходимую кассу и нажать кнопку Обо рудование:

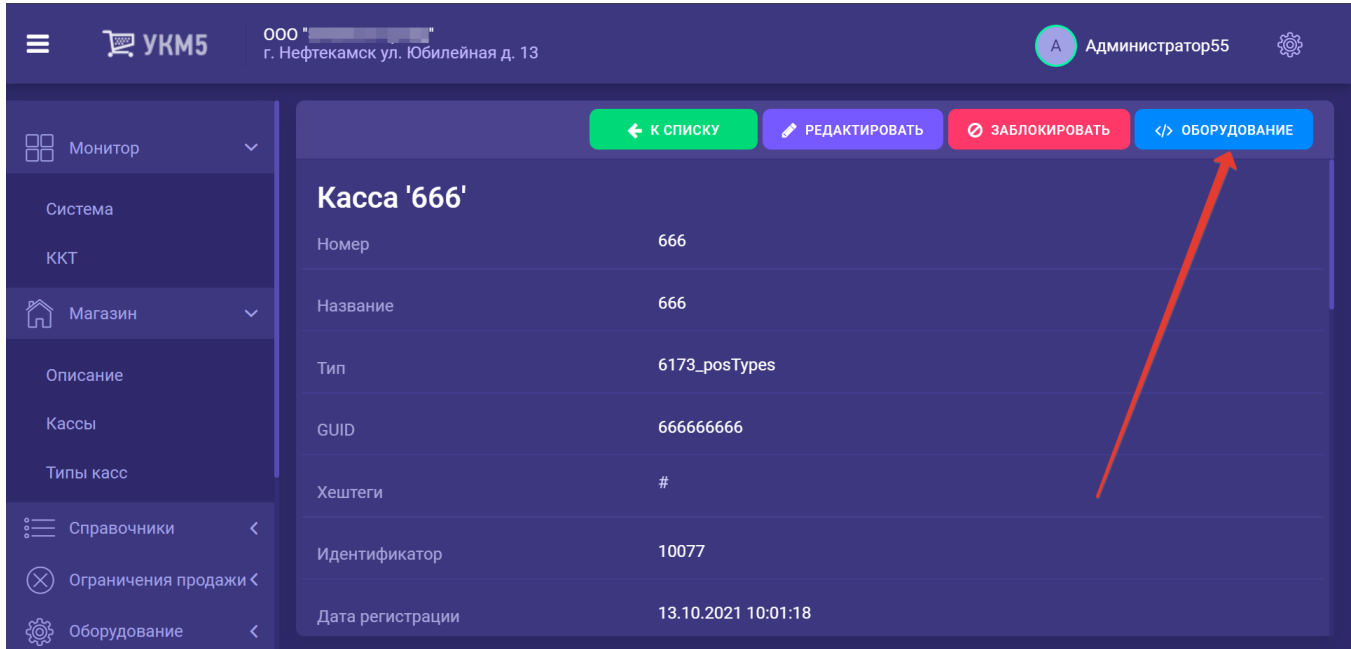

Допустимое расхождение времени регулируется в конфигурационном файле fiscalprinter.conf (hardware\fiscalprinter\fiscalprinter.conf) параметром maxCorrectedClockDivergence:

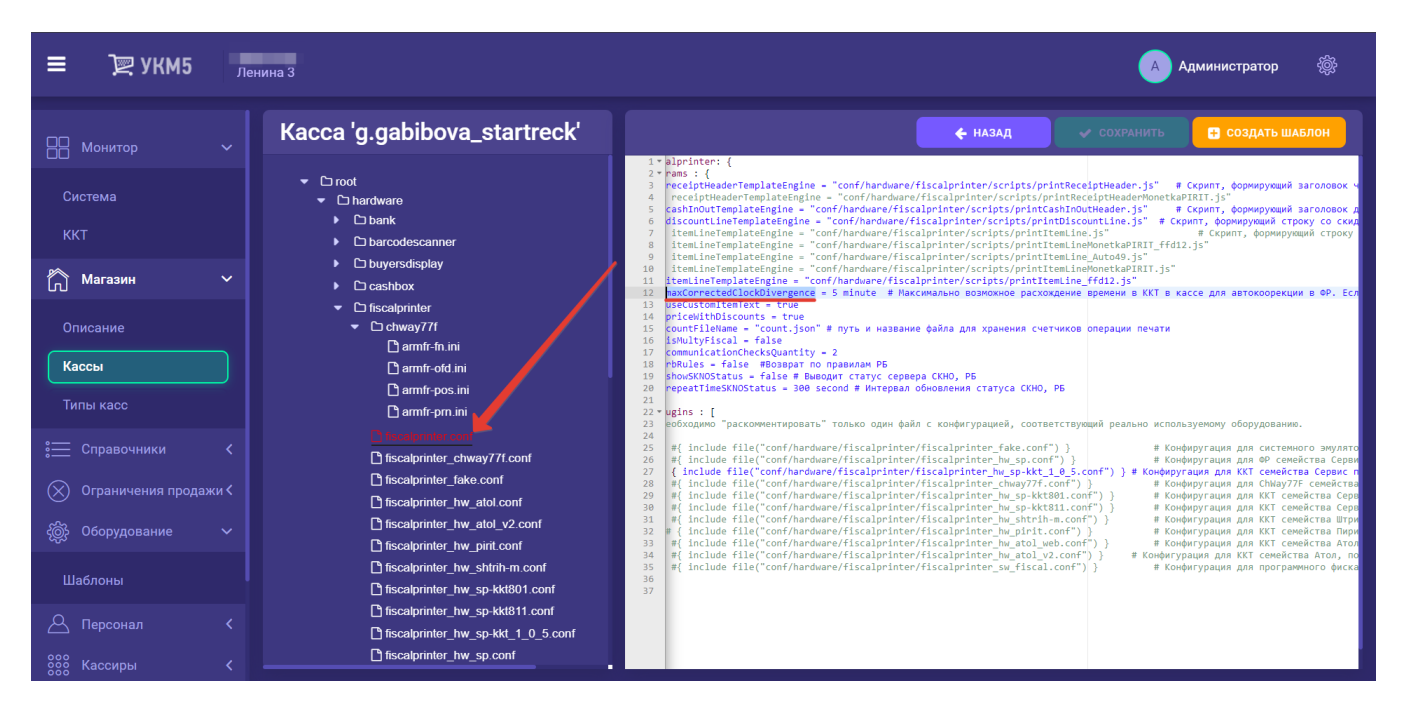

Значение параметра по умолчанию установлено в 1 minute.

Изменения в настройках необходимо сохранить.

Если расхождение времени менее этой величины, то в ККТ устанавливается время, равное времени кассы.

Если расхождение больше данной величины, то синхронизация не происходит, в логи кассы выводится соответствующая диагностика.

Синхронизация происходит при открытии смены.